LFE Medieninformatik Ÿ Andreas Butz (Dozent), Gregor Broll,

Alexander De Luca, Max-Emanuel Maurer

# Praktikum Entwicklung von Mediensystemen mit Android

**Introduction to Android** 

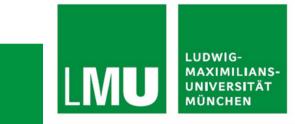

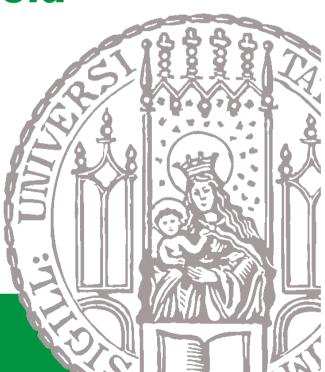

# Today

- Schedule
- Organizational Stuff
- Introduction to Android
- Exercise 1

# Schedule

- Two phases: individual and team phase
- Phase 1 Individual Phase:
  - Introduction to basics about Android
  - ➤ Exercises 1 to 4
  - Each student works on exercises himself/herself
  - Weekly meetings
- Phase 2 Project Phase:
  - Concept and implementation of an Android application
  - Topic: mobile student services
  - Students work in teams
  - Regular milestone meetings

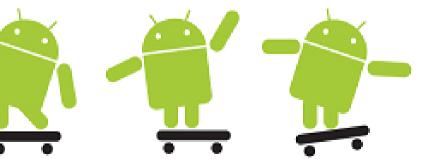

#### **Topic: Mobile Services for Students**

- Practical as part of a greater effort at LFE Media Informatics to investigate mobile services for students
  - Services tailored to students and their requirements
  - Adaptation of existing services/information to mobile usage
  - Creation of new, more adapted mobile services
- Collaboration with LMU-IT (Herr Diekamp)
  - Practical to develop prototypes that use real info and services
- Practical can build upon previous efforts
  - Diploma thesis by Tanja Herting (analysis of requirements, LMUApp)
  - Practical in winter term 2009/10 (example applications)
  - Practical can re-use interfaces to LSF from previous work

#### **Mobile Services for Students -Examples**

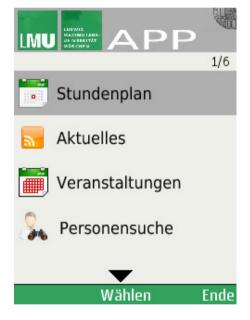

| ²II<br>anuar                   | 🗘 📖<br>ar 2010 |          |          |          |          |              |          |
|--------------------------------|----------------|----------|----------|----------|----------|--------------|----------|
|                                | 18<br>Mo       | 19<br>Di | 20<br>Mi | 21<br>Do | 22<br>Fr | 23<br>Sa     | 24<br>So |
| 8.00                           |                |          |          |          |          |              |          |
| 9.00                           |                |          |          |          |          |              |          |
| 0.00                           |                |          |          |          |          |              |          |
| 1.00                           |                |          |          |          |          |              |          |
| 2.00                           |                |          |          |          |          |              |          |
| 13.00                          |                |          |          |          |          |              |          |
| 4.00                           |                |          |          |          |          |              |          |
| 15.00                          |                |          |          |          |          |              |          |
| 6.00                           |                |          |          |          |          |              |          |
| 17.00                          |                |          |          |          |          |              |          |
|                                |                |          |          |          |          |              |          |
|                                |                |          |          |          |          |              |          |
| 20.00                          |                |          |          |          |          |              |          |
| 18.00<br>19.00<br>20.00<br>PEM | 9              | SONE     | ■Te      | st =     | MMI      | 2 <b>–</b> B | PM       |

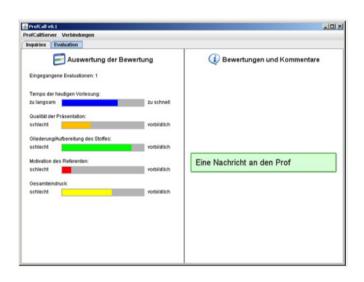

LMUApp

Stoodle

**ProfCall** 

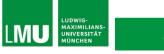

5

## Timeline

| Date       | Topic/Activity                                    |  |  |  |  |
|------------|---------------------------------------------------|--|--|--|--|
| 29.04.2010 | Introduction and Overview of the Android Platform |  |  |  |  |
| 06.05.2010 | Implementing a User Interface                     |  |  |  |  |
| 13.05.2010 | Christi Himmelfahrt                               |  |  |  |  |
| 20.05.2010 | Storing, Retrieving and Exposing Data             |  |  |  |  |
| 27.05.2010 | Brainstorming, Application Design                 |  |  |  |  |
| 03.06.2010 | Fronleichnam                                      |  |  |  |  |
| 10.06.2010 | Project Phase Starts                              |  |  |  |  |
|            | (Milestones)                                      |  |  |  |  |
| 22./29.07. | Final Presentation                                |  |  |  |  |

# **Organizational Stuff I**

- 4 SWS
- Weekly meetings
  - ➤ Thursday 14:00 s.t. 16:00
  - ➢ Room 105, Amalienstraße 17
- Room for the practical parts:
  - ➢ Medienlabor 103, Amalienstraße 17
  - Special accounts required
  - ➢ Open during normal working times (8:00 − 17:00)
  - ➤ 1 key for each group
- Homepage:
  - http://www.medien.ifi.lmu.de/pem

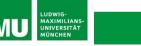

# **Organizational Stuff II**

- Students work in teams
- SVN accounts for each team
  - > svn://tracsvn.medien.ifi.lmu.de/repos/pem\_team[number]
     (e.g. svn://tracsvn.medien.ifi.lmu.de/repos/pem\_team1)
- Students check their exercises in with their group's SVN repository
- Needed Accounts
  - ➤ SVN username
  - Medienlabor-Kennung
  - Belegungsplan Medienlabor

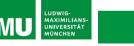

#### Teams

- Team 1
  - ➢ Kehr, Mautner, Fichtner
- Team 2
  - Schauer, Ateia, Hemme, Viegener
- Team 3
  - ➢ Huff, Vodicka, Heller, Tevi
- Team 4
  - Schmidmaier, Held, Bauer

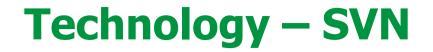

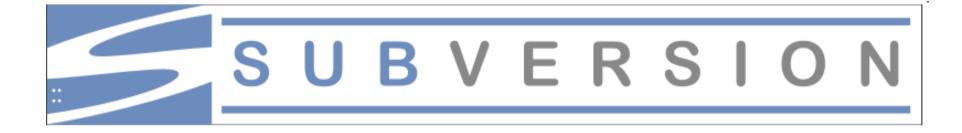

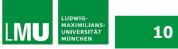

# **Technology – SVN I**

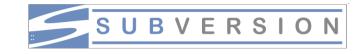

- SVN General
  - Version control system
  - > Enables collective editing of shared source code
  - Data stored in a "Repository" which is accessed over the network
  - Editing on local copies of the files
  - > Old version available on the server
  - When possible, files will be merged automatically when edited by multiple users at the same time
  - ➤ Similar to CVS

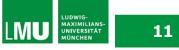

# **Technology – SVN II**

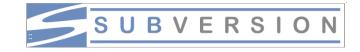

- SVN First Steps (using Tortoise SVN)
  - 1. Download a SVN Client like Tortoise SVN for Windows <u>http://tortoisesvn.net/</u>
  - 2. Checkout your team repository (creates a local copy of the repository)

Create an empty folder, open it, right-click and choose "Checkout".

|                      | Ansicht                                                                 |   |  |  |  |
|----------------------|-------------------------------------------------------------------------|---|--|--|--|
|                      | Symbole anordnen nach<br>Aktualsieren                                   | 9 |  |  |  |
| 2                    | Ordner anpassen                                                         |   |  |  |  |
| ACCU NOT             | Einfügen<br>Verknüpfung einfügen<br>Umbenennen rückgängig machen Strg+Z |   |  |  |  |
|                      |                                                                         |   |  |  |  |
| A COLUMN TO A COLUMN |                                                                         |   |  |  |  |
|                      | Umbenennen rückgängig machen Strg+Z                                     |   |  |  |  |
|                      | Umbenennen rückgängig machen Strg+Z<br>Chedout                          | 0 |  |  |  |

| Repository<br>URL of repository:   |    |          |
|------------------------------------|----|----------|
| svn://murx.medien.ifi.lmu.de/team1 |    | <b>.</b> |
| Checkout directory:                |    |          |
| X:\                                |    |          |
| Only check out the top folder      |    |          |
| Revision                           |    |          |
| Head Revision                      |    |          |
| C Revision                         |    |          |
| L                                  |    |          |
| Γ                                  | ОК | Cancel   |
|                                    |    |          |

# **Technology – SVN III**

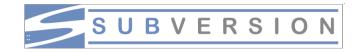

- SVN First Steps (using Tortoise SVN)
  - 3. Each time you start working perform the "Update" command.
  - 4. Each time you're done working perform a "Commit". Both commands are located in the right-click menu.
  - Further functionalities are available in the right-click menu like "delete", "rename" and more.
     Attention: Do not use the OS-functionalities for this functions. And do not touch the hidden .svn-Folders, especially do not copy an svn-folder (use Export-Command).

For further Information read the German SVN introduction by Richard Atterer, which can be found here:

http://www.medien.ifi.lmu.de/fileadmin/mimuc/mmp\_ss04/Pr ojektaufgabe/mmp-subversion.pdf

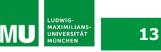

## **An Introduction to Android - Outline**

- What is Android?
- Installation
- Getting Started
- Anatomy of an Android Application
- Life Cycle of an Android Application

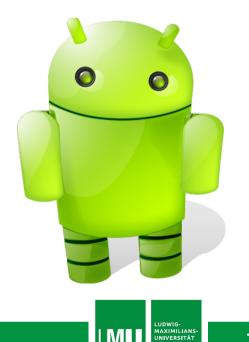

#### What is Android?

- Released in Nov. 2007 rumored to be some kind of GPhone
- Open, free mobile platform with a complete software stack
  - Operating system
  - > Middleware
  - ➤ Key mobile applications
- Developed by the Open Handset Alliance
- Built on the open Linux kernel
- Custom Dalvik virtual machine for mobile environments
- Applications written in Java
- Open source; Apache v2 open source license
- Applications can access all core functionalities of a mobile device
- No differentiation between core and 3rd party applications
- Can be extended to incorporate new technologies

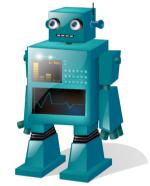

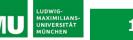

# **Open Handset Alliance**

- Group of more than 30 technology and mobile companies led by Google
  - Mobile Operators, e.g. China Mobile, KDDI, NTT DoCoMo, T-Mobile, Sprint Nextelk, Telefonica
  - Semiconductor Companies, e.g. Broadcom, Intel, Nvidia, Qualcomm, SiRF, Texas Instruments
  - Handset Manufactureres, e.g. HTC, LG, Motorola, Samsung
  - ➢ Software Companies, e.g. eBay, Google,
- Goal: *"to accelerate innovation in mobile and offer consumers a richer, less expensive, and better mobile experience* "
- Android as the first project towards an open and free mobile experience, but also commercial deployment
- URL: www.openhandsetalliance.com/index.html

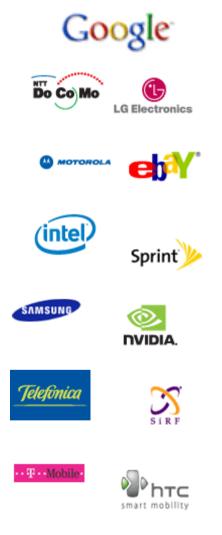

Source: www.openhandsetalliance.com/

16

#### **Android Features**

- **Application framework** enabling reuse and replacement of components
- **Dalvik virtual machine** optimized for mobile devices (register based)
- **Integrated browser** based on the open source <u>WebKit</u> engine
- **Optimized graphics** powered by a custom 2D graphics library; 3D graphics based on the OpenGL ES 1.0 specification (hardware acceleration optional)
- **SQLite** for structured data storage
- **Media support** for common audio, video, and still image formats (MPEG4, H.264, MP3, AAC, AMR, JPG, PNG, GIF)
- **GSM Telephony** (hardware dependent)
- Bluetooth, EDGE, 3G, and WiFi (hardware dependent)
- Camera, GPS, compass, and accelerometer (hardware dependent)
- **Rich development environment** including a device emulator, tools for debugging, memory and performance profiling, and a plugin for the Eclipse IDE

Source: http://code.google.com/android/index.html

17

# **Android Architecture**

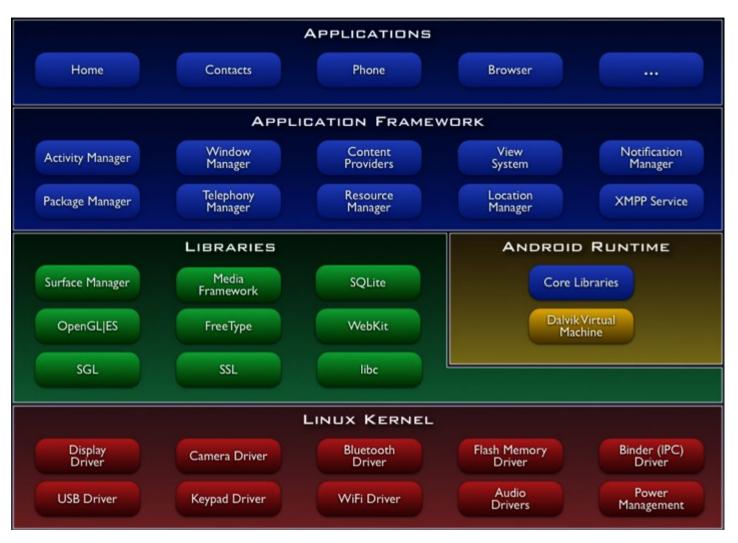

Source: http://code.google.com/android/index.html

# **Linux Kernel**

- Linux kernel version 2.6
- Abstraction layer between hardware and the software stack
- Core services
  - Security
  - Memory management
  - Process management
  - Network stack
  - Driver model

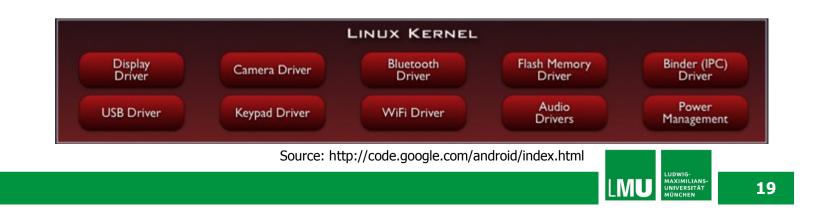

#### Libraries

- C/C++ libraries used by various Android components
- Developers can use their capabilities through the application framework
- Includes:
  - Media Libraries: includes MPEG4, H.264, MP3, JPG, PNG, ...
  - > WebKit/LibWebCore: web browser engine
  - > SQLite: relational database engine
  - Libraries/engines for 2D and 3D graphics

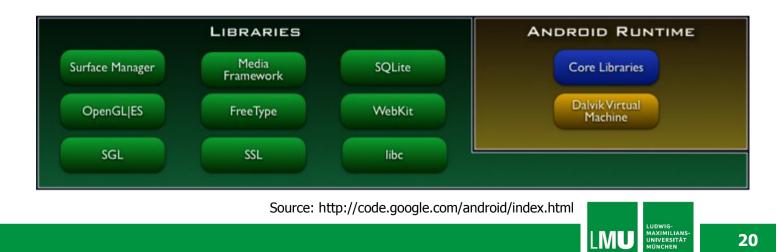

LMU

#### **Android Runtime**

- Core libraries provide Java functionalities
- Dalvik virtual machine relies on Linux kernel for e.g. threading or low-level memory management
- Devices can run multiple Dalvik VMs, every Android application runs with its own instance of Dalvik VM
- VM executes optimized Dalvik Executable files (.dex)
- Dx-tool transforms compiled Java-files into dex-files

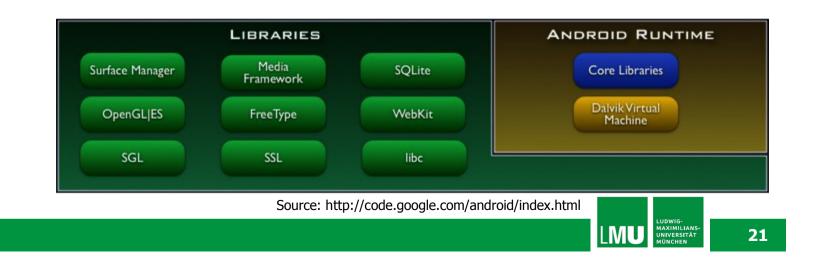

# **Applications / Application Framework**

- Core applications, e.g. contacts, mail, phone, browser, calender, maps, ...
- Full access to all framework APIs for core applications
- Simplified reuse of components
- Applications written in Java

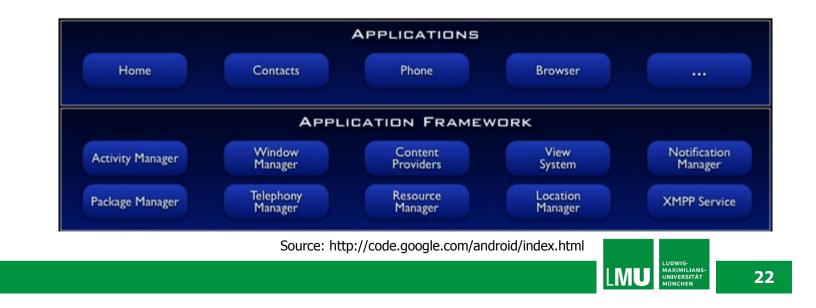

#### **Core Android Packages**

- <u>android.util</u>
  - contains various low-level utility classes, such as specialized container classes, XML utilities, etc.
- <u>android.os</u>
  - provides basic operating system services, message passing, and inter-process communication.
- <u>android.graphics</u>
  - $\succ$  is the core rendering package.
- <u>android.text</u>, <u>android.text.method</u>, <u>android.text.style</u>, and <u>android.text.util</u>
  - > supply a rich set of text processing tools, supporting rich text, input methods, etc.
- <u>android.database</u>
  - > contains low-level APIs for working with databases.
- android.content
  - provides various services for accessing data on the device: applications installed on the device and their associated resources, and content providers for persistent dynamic data.
- android.view
  - ➢ is the core user-interface framework.
- <u>android.widget</u>
  - supplies standard user interface elements (lists, buttons, layout managers, etc) built from the view package.
- <u>android.app</u>
  - > provides the high-level application model, implemented using Activities.

#### **Android Version History**

| Version        | Features                                                                                                    |
|----------------|----------------------------------------------------------------------------------------------------|
| 1.5 Cupcake    | 30.04.2009: Onscreen-Keyboard with<br>"Autocomplete", Screen switch Animations, Video<br>upload                          |
| 1.6 Donut      | 15.09.2009: Screenshots on the android market,<br>Voice Search, WVGA resolutions,                                        |
| 2.0/2.1 Eclair | 12.01.2010: Speed improvements, More screen resolutions (dip), Camera flash support, Live wallpapers, Multitouch support |

#### **Installing SDK**

- Please follow instructions from the Android doc
- Download and install the Android SDK
- SDK includes documentation, tools and examples
- Set up your IDE; Eclipse (Java EE) recommended
- Install Eclipse Android Development Tools (ADT) plugin, connect it with the Android SDK and Download your Platforms

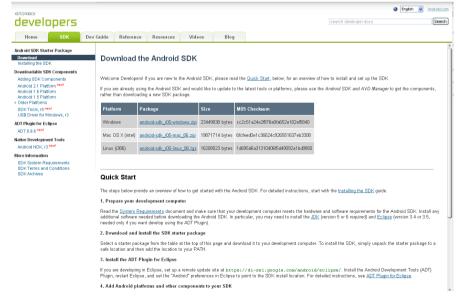

http://developer.android.com/sdk/index.html

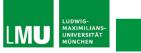

# **Installing SDK**

- Create an Android project
  - Standard Eclipse procedure
  - > Automatically creates folders and a Manifest file
  - Can also be used to create a demo project
- Set up a launch configuration
  - ➢ Run application from menu or
  - Define settings for run configuration (project, activity, emulator options, ...) from Run > Open Run Dialog >
- Run Android application in emulator
  - ➢ Be Patient! The emulator takes while to boot up.
  - ➤ Keep it open once it was started!

#### **The Nexus One**

# nexus one

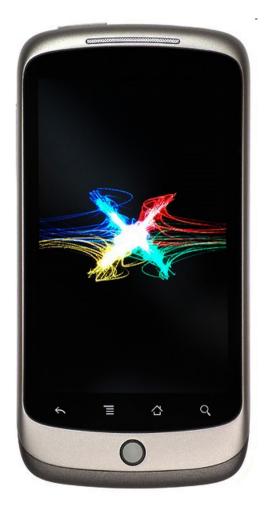

Source: Wikimedia Commons

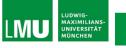

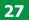

#### **Hello Android I**

. ...

| Image: Search Product Restance         File       Edit         Run       Source       Refactor         Navigate       Search       Product Refactor         Image: Search Product Refactor       Navigate       Search Product Refactor         Image: Search Product Refactor       Image: Search Product Refactor       Image: Search Product Refactor         Image: Search Product Refactor       Image: Search Product Refactor       Image: Search Product Refactor         Image: Search Product Refactor       Image: Search Product Refactor       Image: Search Product Refactor         Image: Search Product Refactor       Image: Search Product Refactor       Image: Search Product Refactor         Image: Search Product Refactor       Image: Search Product Refactor       Image: Search Product Refactor         Image: Search Product Refactor       Image: Search Product Refactor       Image: Search Product Refactor         Image: Search Product Refactor       Image: Search Product Refactor       Image: Search Product Refactor         Image: Search Product Refactor       Image: Search Product Refactor       Image: Search Product Refactor         Image: Search Product Refactor       Image: Search Product Refactor       Image: Search Product Refactor         Image: Search Product Refactor       Image: Search Product Refactor       Image: Search Product Refactor         Image: Sear | <b>♀</b> · : : : : : : : : : : : : : : : : : :                                                                                         | € New 🕀 🗖 🖾                                                                                                    |
|----------------------------------------------------------------------------------------------------|----------------------------------------------------------------------------------------------------|----------------------------------------------------------------------------------------------------|
| Implementation       Implementation         Implementation       Implementation         Implementation       Implementa                                                                                                    | <ul> <li>Java Project</li> <li>Project</li> <li>Package</li> <li>Class</li> <li>Interface</li> <li>Enum</li> <li>Annotation</li> </ul> | Select a wizard                                                                                                    |
|                                                                                                    |                                                                                                    | Image: Sector Sector |

#### **Hello Android II**

| 🛢 New Android Pr                                                                                    | oject                                                                                                    |                                                                                                    |  |  |  |  |
|----------------------------------------------------------------------------------------------------|----------------------------------------------------------------------------------------------------|----------------------------------------------------------------------------------------------------|--|--|--|--|
| New Android Proj<br>Creates a new Androi                                                            |                                                                                                    |                                                                                                    |  |  |  |  |
| Project name: Hello<br>Contents<br>O Create new proje<br>O Create project fro<br>Use default locati | om existing source                                                                                                 |                                                                                                    |  |  |  |  |
| Create project fro                                                                                  | Create project from existing sample                                                                                |                                                                                                    |  |  |  |  |
| Build Target                                                                                        |                                                                                                    |                                                                                                    |  |  |  |  |
| Target Name Android 1.5 Android 1.6 Google APIs Android 2.1                                         | Vendor<br>Android Open Source Project<br>Android Open Source Project<br>Google Inc.<br>Android Open Source Project | Platform         API           1.5         3           1.6         4           1.6         4           2.1         7 |  |  |  |  |
| Standard Android platform 1.5                                                                       |                                                                                                    |                                                                                                    |  |  |  |  |
| Properties                                                                                          |                                                                                                    |                                                                                                    |  |  |  |  |
| Application name:                                                                                   | HelloActivity                                                                                                    |                                                                                                    |  |  |  |  |
| Package name:                                                                                       | com.example.android.helloactivity                                                                                  |                                                                                                    |  |  |  |  |
| Min SDK Version:                                                                                    |                                                                                                    |                                                                                                    |  |  |  |  |
|                                                                                                    |                                                                                                    |                                                                                                    |  |  |  |  |
|                                                                                                    |                                                                                                    |                                                                                                    |  |  |  |  |
| ?                                                                                                   | < <u>B</u> ack <u>N</u> ext >                                                                                      | Einish Cancel                                                                                                    |  |  |  |  |

Source: http://code.google.com/android/index.html

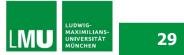

#### **Hello Android III**

```
* Copyright (C) 2007 The Android Open Source Project.
package com.example.android.helloactivity;
import android.app.Activity;
1 * *
 * A minimal "Hello, World!" application.
 */
public class HelloActivity extends Activity {
    public HelloActivity() {
    }
    /**
     * Called with the activity is first created.
     */
    00verride
    public void onCreate(Bundle savedInstanceState) {
        super.onCreate(savedInstanceState);
        // Set the layout for this activity. You can find it
        // in res/layout/hello activity.xml
        setContentView(R.layout.hello activity);
   }
```

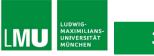

#### **Hello Android IV**

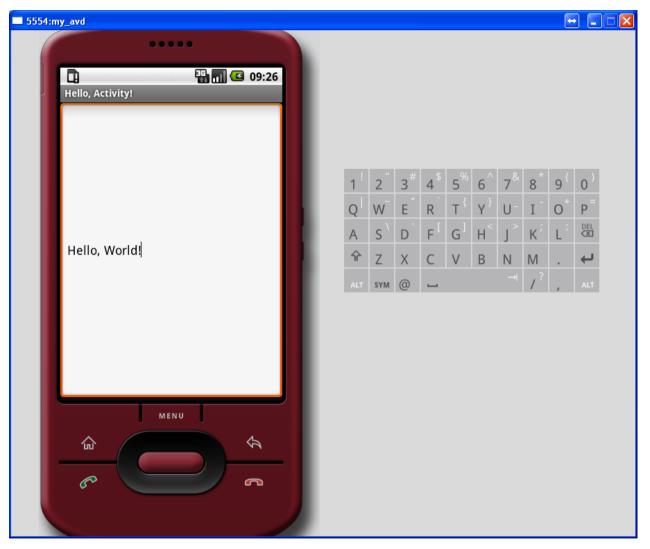

# **Anatomy of an Android Application**

- 4 main building blocks for Android applications
  - $\succ$  Activity
  - Intent Receiver
  - $\succ$  Service
  - Content Provider
- AndroidManifest.xml lists all components of an application, their capabilities and requirements

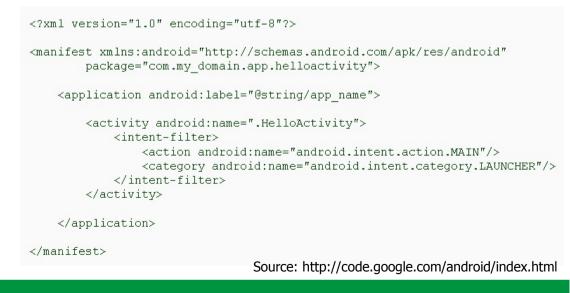

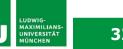

# Activity

- Single, focused thing or task
- Extends the Activity base class
- Refers to a single screen in a (multiscreen) application
- Displays a UI, interacts with user, responds to events
- 2 main methods:
  - onCreate(Bundle): initialization of activity, set UI, ...
  - > onPause(): leaving an activity
- Moving through screens by starting other activities
- Activities managed by activity stack
- New activity put on top of the stack
- 4 states: active/running, paused, stopped, killed/shut down

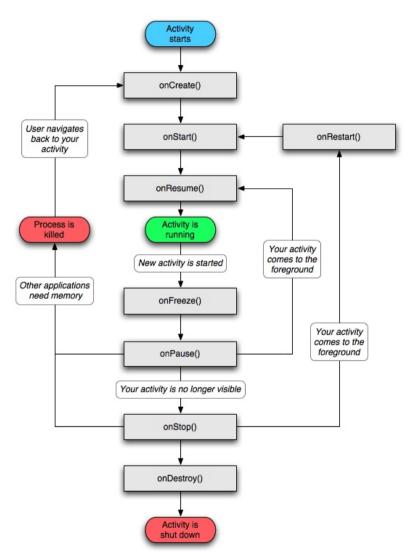

Source: http://code.google.com/android/index.html

LUDWIG-MAXIMILIANS UNIVERSITÄT MÜNCHEN

LMU

# **Intents and Intent Filters**

- Intent
  - Abstract description of an operation/action to be performed
  - > Mostly used for launching activities; "glue between activities"
  - Action: general action to be performed, e.g. VIEW\_ACTION, EDIT\_ACTION, MAIN\_ACTION, ...
  - > Data: data to operate on, expressed as a URI
  - Example: <u>VIEW\_ACTION</u> content://contacts/1
- Intent Filter
  - Describes what Intents an activity can handle
  - Activities publish Intent Filters describing their capabilities/ how they can handle certain Intents and their actions
  - Navigating between screens is accomplished by resolving Intents => system matches Intents and Intent Filters
  - Activity calls method startActivity(myIntent)

#### **Intent Receiver, Service, Content Provider**

- Intent Receiver
  - $\succ$  Used to execute code upon an external event, e.g. phone rings
  - > Usually no UI; may use the NotificationManager
- Service
  - > Application component running in the background
  - $\succ$  Runs indefinitely, no UI, no interaction with user
  - $\succ$  E.g. media player
- Content Provider
  - > Used to share data with other applications

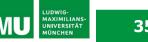

# Life Cycle of an Android Application

- Each Android application runs in its own Linux process
- Process's lifetime not directly controlled by application
- Determined by the system, depending on running applications, their importance, available memory
- Components (Activity, Service, Intent Receiver) impact the lifetime of the application's process
- Importance hierarchy for killing processes based on
  - Components running in them
  - > The state of these components

# **Android's Importance Hierarchy**

- 1. Foreground Process
  - Required for current user activities
  - > E.g. running an Activity at the top of the screen
- 2. Visible Process
  - $\succ$  Activity is visible but not in the foreground (onPause())
  - E.g. previous activity displayed behind a foreground dialog
- 3. Service Process
  - $\succ$  Holds a Service, not directly visibleE.g. media player, network up/download
- 4. Background Process
  - $\succ$  Holds an Activity that is currently not visible (onStop())
  - Can be killed at any time to reclaim memory
- 5. Empty Process
  - Holds no active application components

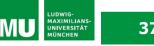

#### **Exercise 1**

- Follow the Hello Android example
- Add a picture to the "Hello Android"-text
- Submit your solution using SVN
  - Create your personal folder "nachname" in the SVN-repository of your group
  - Create a folder for each exercise named "exerciseX" and put all necessary source files there
- Submit your solution until Wednesday, 05.05.10, 12p.m.

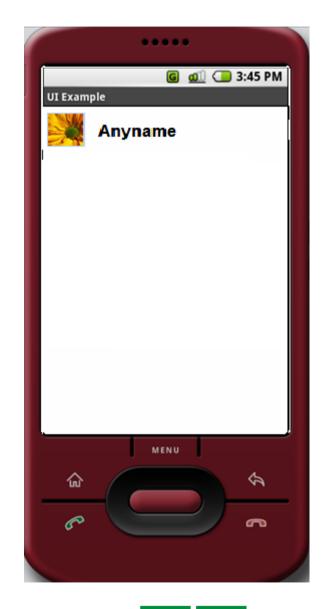

LUDWIG-MAXIMILIANS UNIVERSITÄT MÜNCHEN

LMU

#### Links

- Android website: <a href="http://code.google.com/android/">http://code.google.com/android/</a>
- YouTube: Androidology

# Fragen? Viel Spaß!

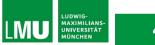